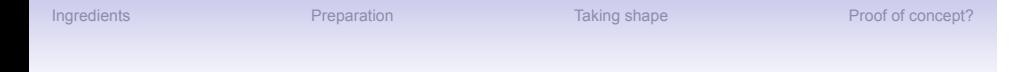

# Working with Oxpoints

Janet McKnight

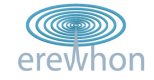

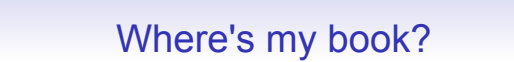

Ingredients **Preparation** Preparation **Proof of concept?** Taking shape Proof of concept?

"Find the nearest copy of a book from a reading list (bearing in mind which libraries you can use, and the opening hours of libraries)"

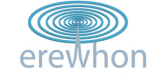

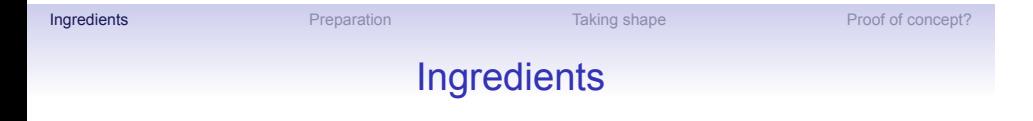

First catch your data...

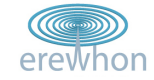

### What we had

**Ingredients Preparation** Preparation **Taking shape Proof of concept?** 

- 
- Locations of (many) libraries already present in Oxpoints
- A list of libraries, with unique codes: http://www.lib.ox.ac.uk/libraries/byoliscode/
- The OLIS search results page, showing library holdings http://library.ox.ac.uk/... This includes:
	- - Info about the availability of the book
		- Links to info about the individual libraries

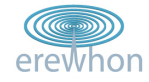

### What we didn't have

Ingredients **Preparation** Preparation **Proof of concept? Proof of concept?** 

- Links between library codes and Oxpoints locations
- Patron data (e.g. which libraries you're allowed to use)
- Opening hours (in a consumable form)

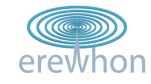

### Unconsumable ingredients

**Ingredients** Preparation Preparation Taking shape Proof of concept?

Example of opening hours:

- Term time: Mon-Fri 9.00-22.00, Sat 10.00-16.00 University of Oxford dates of full term: Hilary 2009: Sunday, 18 January to Saturday, 14 March Trinity 2009: Sunday, 26 April to Saturday, 20 June Michaelmas 2009: Sunday, 11 October to Saturday, 5 December Hilary 2010: Sunday, 17 January to Saturday, 13 March Trinity 2010: Sunday, 25 April to Saturday, 19 June
	- Vacation: Mon-Fri 9.00-19.00, Sat 10.00-16.00
	- Closed: Christmas Eve to New Year's Day, Good Friday to Easter Monday, August Bank Holiday weekend.

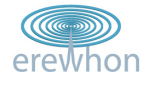

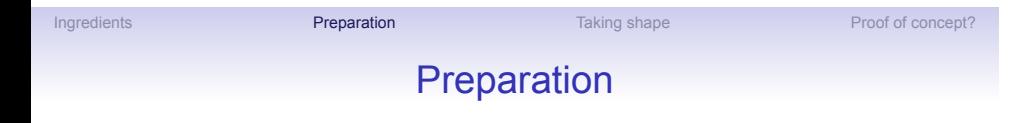

Finely chop your data...

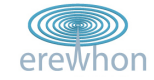

Ingredients **Preparation** Preparation Taking shape Proof of concept?

### Screen-scraping

Walk through the table of OLIS codes:

```
<table class="olis" border="0" cellpadding="4">
 <tbody>
  <tr class="library" valign="top">
   <th>
     -p
    </p>
   \lt/th><th>
     <p>

    \langle/p>
   \frac{2}{\pi}<th>
     <p>
      -b>
       <a name="ASC">All Souls College Library</a>
       <a
          href="http://www.lib.ox.ac.uk/libraries/guides/ASC.html"
          target="_top"
                                                             (\mathbb{C})title="Information about All Souls College
                                                            erewhon
Library">Information</a> |
      <a
```
href="http://www.all-souls.ox.ac.uk/library/"

... to get something more structured:

```
<?xml version="1.0"?>
<libs>
<lib code="VHL">Vere Harmsworth Library (Rothermere American
   Institute)</lib>
 <lib code="NDA">Nuffield Dept. of Anaesthetics</lib>
 <lib code="SCA">Social and Cultural Anthropology Library</lib>
[...]
</libs>
```
Ingredients **Preparation Preparation** Taking shape Proof of concept?

**Structuring** 

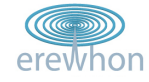

### Joining the dots

Ingredients **Preparation** Preparation Taking shape Proof of concept?

#### Difficulties:

- Different names fuzzy matching
- Different schemes of uids with no translator/correspondence
- Different concept of a 'unit' between schemes
- Relationships between libraries (particularly Bodleian/OULS/etc)

#### Solution:

• Edit by hand (yes we can!)

```
<place type="library" olisCode="ASC" xml:id="O_lib_asc">
 <placeName>All Souls College Library</placeName>
[1.1.1]
```
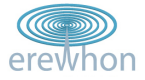

# Ingredients **Preparation** Preparation **Taking shape** Proof of concept? Taking shape

- Not really a mashup yet
- But it allows us to query Oxpoints by OLIS code...

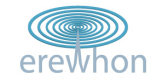

### Example queries

Ingredients **Preparation** Preparation **Taking shape** Proof of concept?

#### All libraries:

- http://m.ox.ac.uk/oxpoints/type/Library.kml
- http://maps.google.co.uk/?z=17&q=http: //m.ox.ac.uk/oxpoints/type/Library.kml

#### Individual libraries:

- http://m.ox.ac.uk/oxpoints/hasOLISCode/BOD.kml
- http://maps.google.co.uk/?z=17&q=http: //m.ox.ac.uk/oxpoints/hasOLISCode/BOD.kml

#### Combinations:

- http://m.ox.ac.uk/oxpoints/hasOLISCode/JES|EXE| LIN.kml
- http://maps.google.co.uk/?z=17&q=http://m.ox.ac. uk/oxpoints/hasOLISCode/JES%7CEXE%7CLIN.kmlerewhon

### Joining the dots (again)

Ingredients **Preparation** Preparation **Taking shape** Proof of concept?

With a bit of JavaScript on a page we can

- pick out an OLIS code (by its location in the HTML)
- add a link to Google Maps with Oxpoints KML using that code

```
<table
  border="1"
  width="100%"
  cellspacing="4"
  class="data-holdings"
  summary="This table contains a row for each copy held, with
columns for Location, Shelfmark, and Status.">[...]
<tr valign="top">
  <td align="left">Balliol<br/>
      BLL Main Libr
  br/<a
     href="http://maps.google.co.uk/?q=http://m.ox.ac.uk/oxpoints/hasOLISCode/BLL+Main+Libr.kml">Show
library on a map</a>
  \lt/td<td align="left" colspan="1">0050e 007</td>
                                                             erewhon
  <td align="left" colspan="1">Available</td>
  <td>
```
### A pinch of JavaScript

Ingredients **Preparation** Preparation **Taking shape** Proof of concept?

Greasemonkey (Firefox extension) lets us add JavaScript to page

```
var bodDetails = codeTD.innerHTML.split("<br>");
bodCode = bodDetails[1];
bodCode = bodCode.replace(newLines, "");
if (bodCode.match(/ /)) {
   encodedBodCode = bodCode.replace(/ /g, "%252B");
   bodCode = bodCode.replace(/ /g, "+");
}
        if (bodCode.match(/^[A-Z]{3}/)) { bodCodes[i-1] = bodCode<sup>[</sup> }
var oxpmaplink = '<a href=\"http://maps.google.co.uk/?z=16&q=http<sup>/</sup>/m.ox.ac.uk/oxpoints/hasOLISCode/' + encodedBodCode + '.kml">';
codeTD.innerHTML = codeTD.innerHTML + '<br>' + oxpmaplink + "Show library on a map</a>";
```
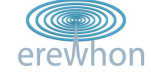

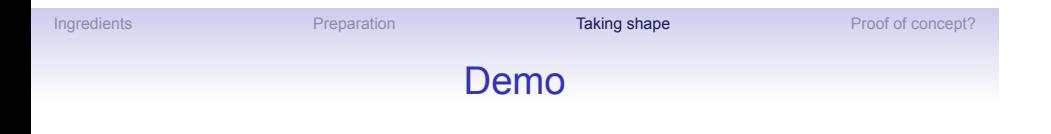

- Install greasemonkey script: olismapall.user.js
- Show links working on library search: http://library.ox.ac.uk/

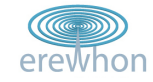

# Adding value

Ingredients **Preparation** Preparation **Taking shape** Proof of concept?

What else can we do?

- Show *all* these libraries on the same map?
- Add a map to the page itself?
- Show information about availability on the map?
- Add user location to the map?

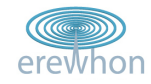

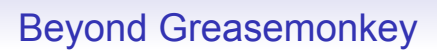

Ingredients **Preparation** Preparation **Taking shape** Proof of concept?

- Can't use Google maps API to add a map to the page
- Can't pass much useful information into the KML

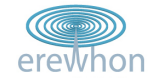

## Ingredients **Preparation** Preparation **Taking shape** Proof of concept? External map

- Still using JavaScript/Greasemonkey to write in links...
- ...but these pass info to an external map/script
- Easier to manipulate data and control display

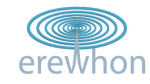

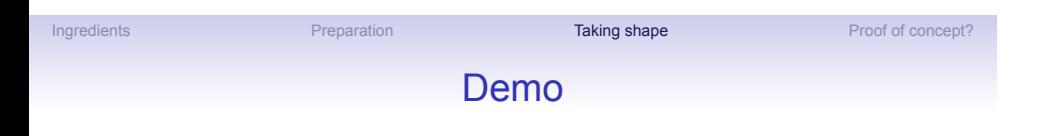

- Greasemonkey working on library search: http://library.ox.ac.uk/
- All libraries on one (external) map
- Availability

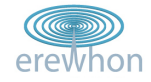

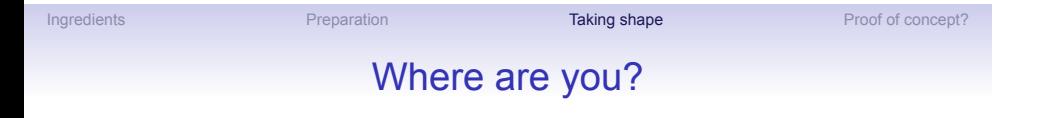

Google Gears can (sort of) tell your location...

In practice there are probably better ways of doing this:

- User sets/chooses location(s)
- Native apps for mobile devices which use onboard GPS

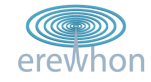

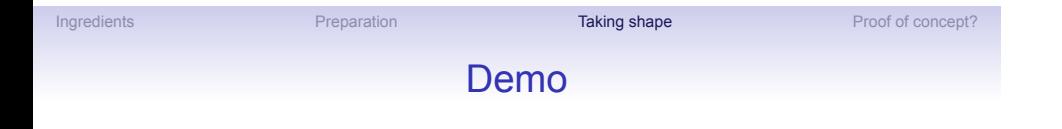

- Install Google Gears: http://gears.google.com/
- Back to library search...
- 'You are here'
- Directions

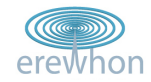

# Proof of concept?

Ingredients **Proof of concept?** Preparation **Proof of concept?** Taking shape **Proof of concept?** 

Shows the general idea, but doesn't include:

- Patron data (who are you, & can you borrow the book?)
- Integration with book requests
- Combining with other locations
- . . .

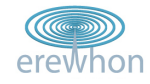

## Is all this useful?

Ingredients **Proof of concept?** Preparation **Proof of concept? Proof of concept?** 

- Maybe more so in other contexts
- Useful as a demonstration
- Quick prototyping of ideas easier to visualise
- Shows the value of consumable data

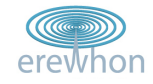